## **Instrukcja obsługi Internetowego Systemu Licencyjnego**

(zgłoszenie zawodników do turnieju ogólnopolskiego)

Po zalogowaniu sie do systemu należy kliknąć w zakładkę "Turnieje" a następnie "Harmonogram".

Następnie należy kliknąć przycisk **interesującego nas turnieju.** 

Po prawej stronie ukarze nam się lista wszystkich zawodników posiadających licencje w naszym klubie i spełniających kryteria wiekowe danego turnieju.

Pozostaje tylko kliknąć w przycisk **Od Zapisz obok Nazwisk zawodników których chcemy zgłosić do** turnieju.

System automatycznie przyporządkuje zawodnika do turnieju głównego (jeśli jest do tego uprawniony) lub do turnieju eliminacyjnego.

W przypadku gdy zawodnik jest zwycięzcą turnieju wojewódzkiego, ale Wojewódzki Związek jeszcze nie przesłał wyników z zawodów w takim przypadku zawodnik zostanie wpisany do turnieju eliminacyjnego. Gdy tylko WZTS prześle wyniki zawodnik znajdzie się na liście uprawnionych do gry w turnieju głównym.

Aby przejść z listy w tym przypadku Młodzików do Młodziczek wystarczy kliknąć w zakładki poniżej nazwy turnieju. (Młodziczki lub Młodzicy)

## 2. Grand Prix Polski Młodzików

16.11.2018

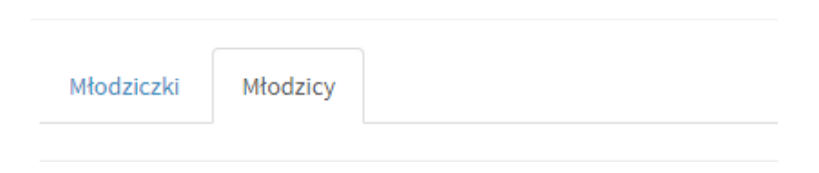

Po dokonaniu zgłoszenia zawodnicy od razu znają się na liście startowej w turnieju, wyświetlanej na stronie PZTS.

W wyznaczonym terminie przyjmowania zgłoszeń istnieje możliwość wycofania zgłoszonego wcześniej zawodnika. Wystarczy kliknąć w przycisk **o** wypiszy który pojawi się obok zgłoszonego zawodnika na liście w Internetowym Systemie Licencyjnym.

**Przesyłanie potwierdzeń opłaty wpisowego drogą mailową do Wydziału Rozgrywek nie jest wymagane.**